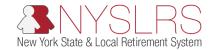

#### **Deleting Temporary Internet Files, Cookies, and Website Data**

If you're experiencing issues signing in to Retirement Online when using Internet Explorer or Google Chrome, try clearing your browser cache by following the steps in this guide.

Click on your browser application:

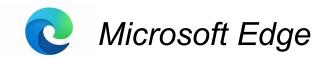

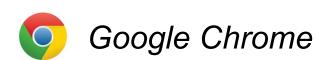

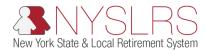

Clear Your Cache: Microsoft Edge

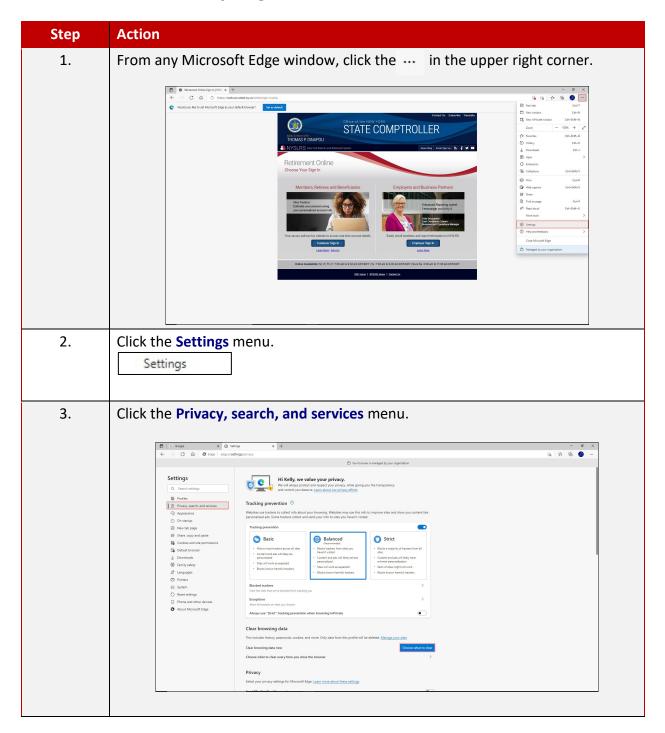

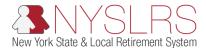

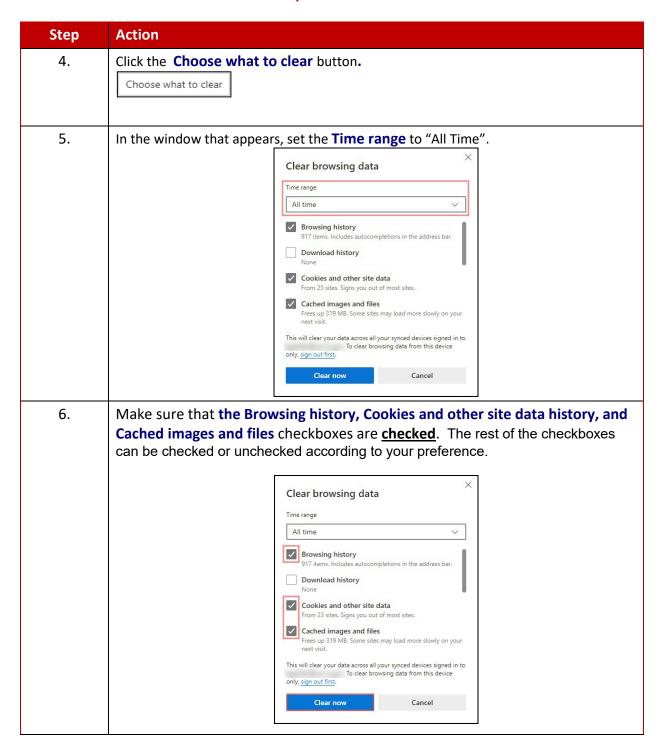

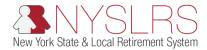

| Step | Action                                                |
|------|-------------------------------------------------------|
| 7.   | Click the Clear now button.                           |
|      | Clear now                                             |
|      | This completes clearing your cache in Microsoft Edge. |

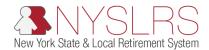

Clear Your Cache: Google Chrome

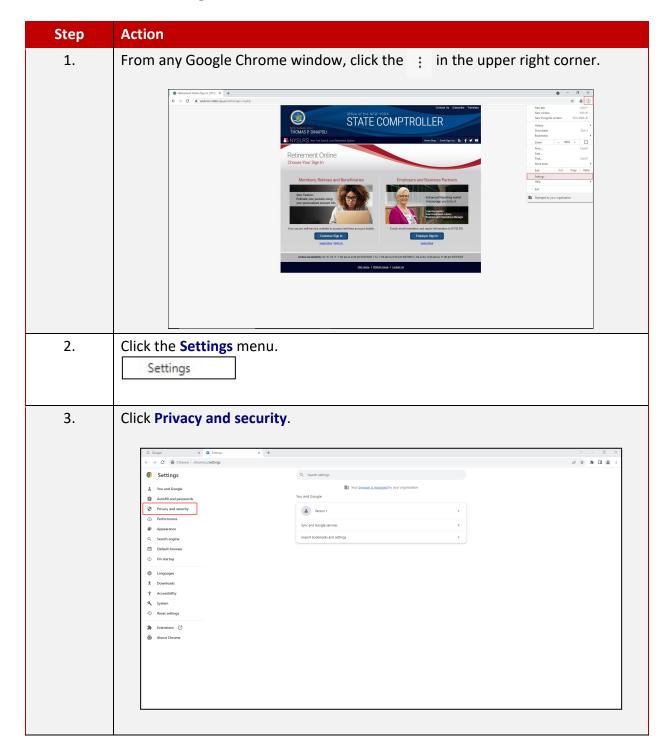

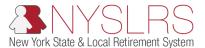

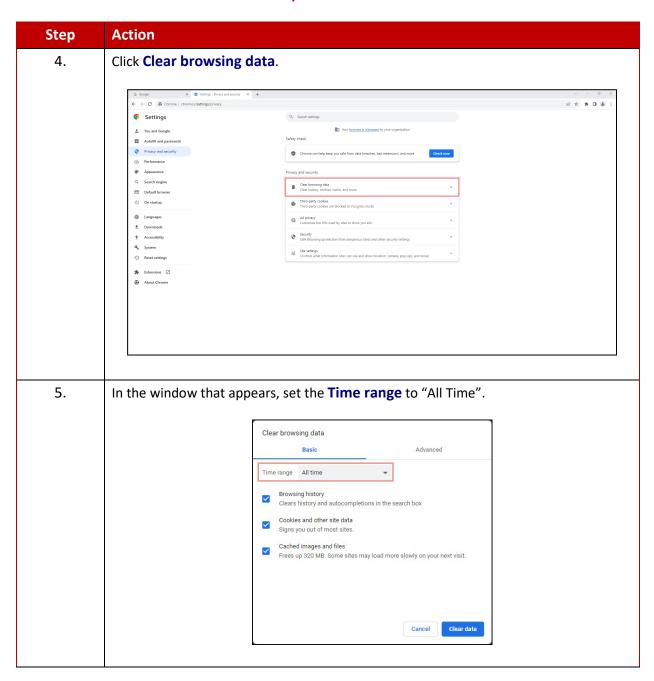

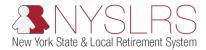

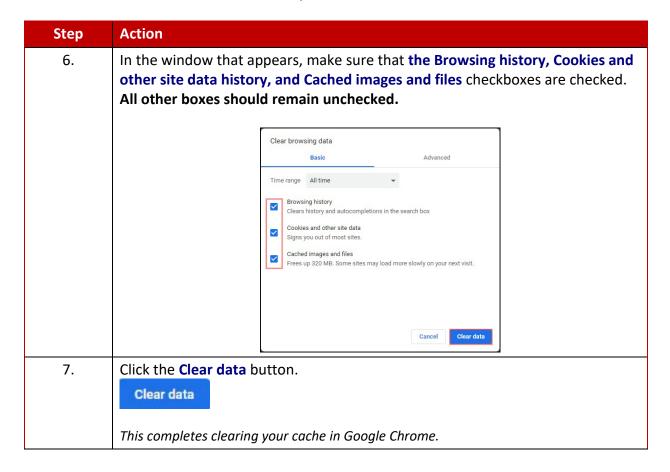